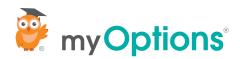

## Student Quick Guide: Creating a Profile

Step 1

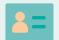

Create a free profile by visiting us at students.myoptions.org or download the free myOptions app in the iOS store (android app coming soon!)

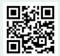

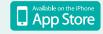

Step 2

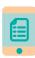

Take 5 minutes to complete your profile, designate your high-school and set your preferences.

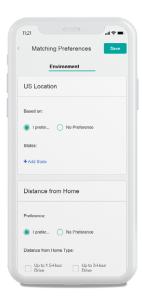

Step 3

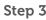

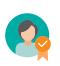

Invite a parent, guardian or mentor to walk with you along the journey.

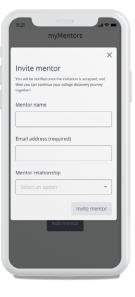

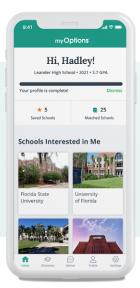

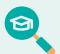

Review your instant college and scholarship matches and favorite a couple of schools you'd like to apply to or are interested in.

05 Step 5

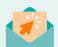

Connect with your school counselor to let them know you're in!

For more college planning advice, please visit myOptions.org/advice or download the myOptions app in the Apple App Store.

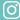

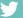